## WHAT ARE THE NEW FEATURES IN POWERPOINT?

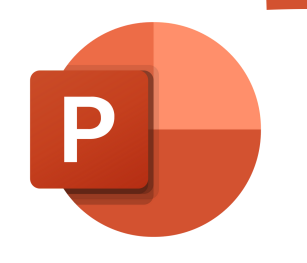

プレビュー中のカメラを選択し、カメラのスタイル、カメラの形 状、カメラの境界線、カメラの効果を適用します。

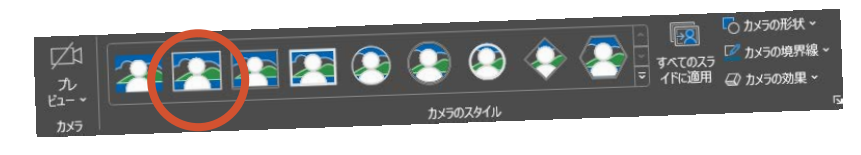

イス言語が英語の場合にのみ使 用できます。 Office ユーザー インターフェイス の言語 設定 に関するヘルプをご確認くださ  $V_{\alpha}$ 

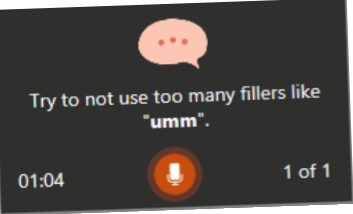

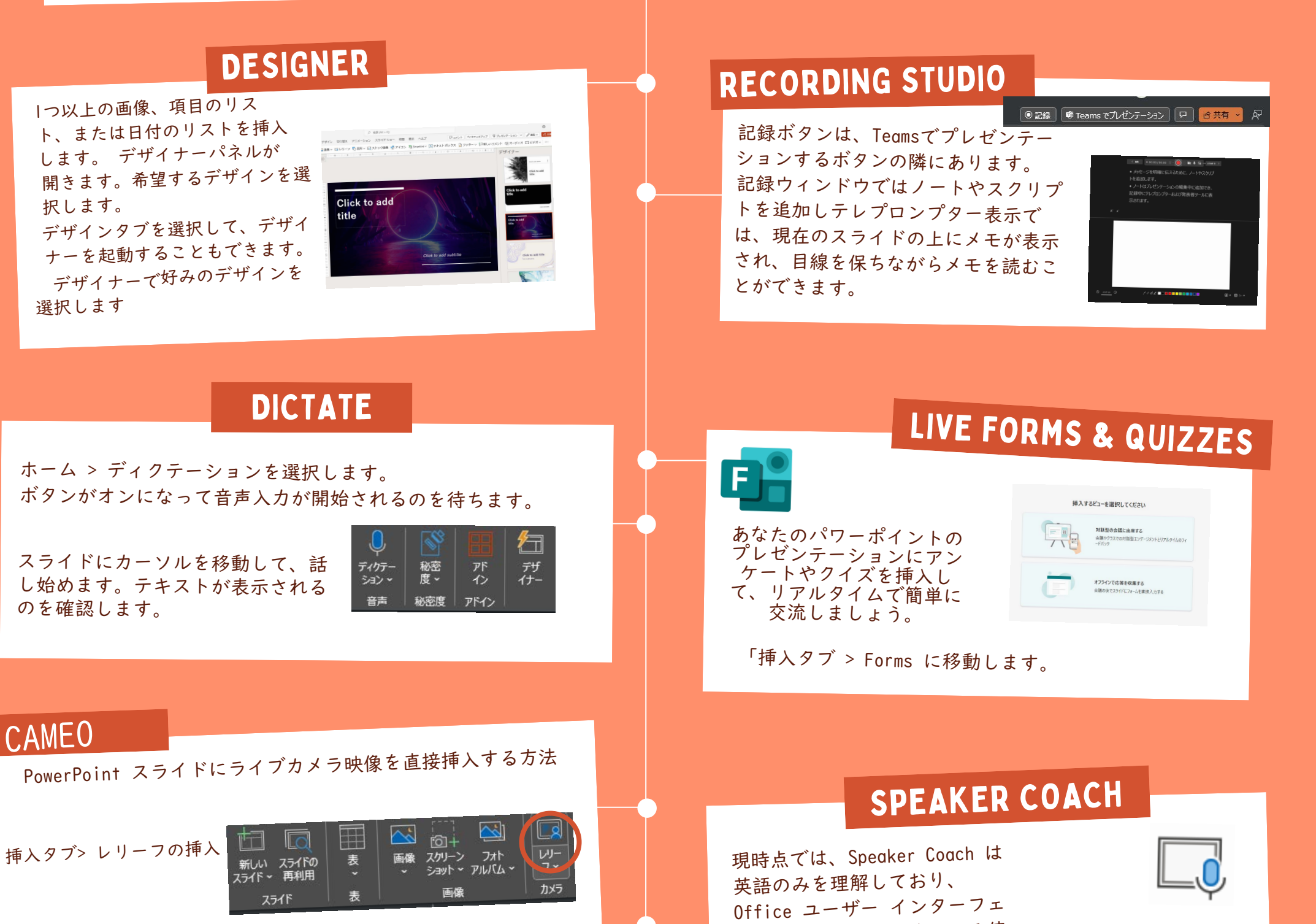

## **Microsoft** A Quick guide to

メディア、チャート、デザインヘルプなどを使って、パワフルなレッスンプランやプレゼ ンテーションを作成しましょう。 PowerPointは、記録、デザイナー、ディクテーションなど様々な機能で、包括的にサ ポートします。

Created by [@miss\\_a](https://twitter.com/miss_aird)ird

## powerpoint New Features

## ACCELERATE LEARNING WITH THE RIGHT [TOOLS](https://www.microsoft.com/en-us/education/learning-tools/learning-accelerators); FIND ADDITIONAL [QUICK GUIDES](https://www.microsoft.com/en-us/education/school-leaders/resource-center) TO GET STARTED